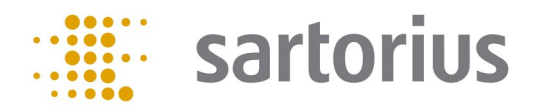

# Q-App: Easy ID

# Wägeapplikation, mit individueller Proben ID und GLP Protokoll Weighing application with individual Sample ID and GLP protocol

#### Beschreibung

Einfache Wägeapplikation mit individueller Proben ID (alphanummerisch). Es wird ein GLP Protokoll mit Kopf und Fußzeile erzeugt und auf einem angeschlossenen Sartorius Messwertedrucker ausgegeben.

#### Description:

Simple weighing application with individual Sample ID (alpha-numeric). A GLP protocol with header and footer are generated and can be documented via a connected Sartorius Lab printer.

Verfügbare Sprachen: deutsch, englisch, Available Languages: German, English

Sartorius Bestellnummer / Order No.: YAPP12

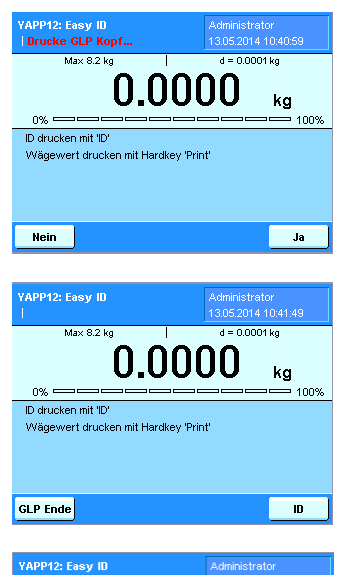

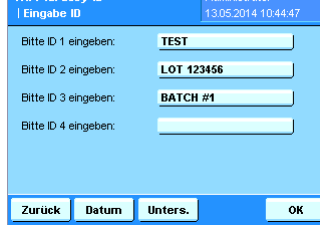

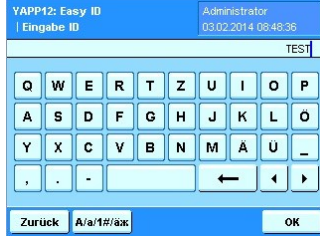

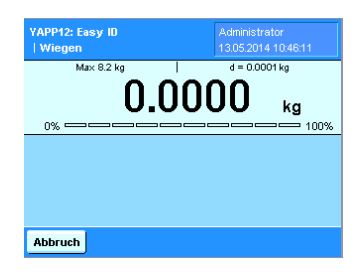

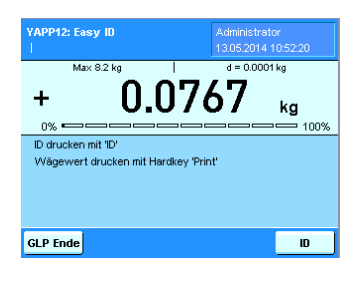

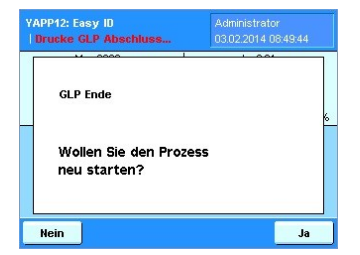

### Prozess Ablauf:

Beim Starten der Applikation wird der GLP Kopf auf einem Sartorius Labordrucker ausgegeben.

Über den Button , ID' kann die Eingabemaske zum Eingeben der IDs aufgerufen werden. Über den Button GLP Ende kann der GLP Fuß gedruckt werden.

Es können bis zu 4 unterschiedliche IDs eingegeben werden, die über den Button , Ok' gedruckt werden. Über 'Datum' wird das aktuelle Datum und Uhrzeit ausgegeben. Mit dem Button , Unters.' wird ein weiteres Unterschriftenfeld gedruckt. Über "Zurück' gelangt man in den Einwägemodus.

Die Eingabe der ID kann alphanummerisch erfolgen, Groß– und Kleinschreibung, sowie Sonderzeichen sind auch möglich.

Befindet sich nach der Eingabe der ID's nichts auf der Waagschale, ist die ID, sowie GLP Ende Taste nicht sichtbar.

Über 'Abbruch' gelangt man, nach Bestätigung mit 'Ja', oder 'Nein' wieder zurück in die ID Eingabe, oder ins Hauptfenster.

Ein Wägewert kann mit dem Hardkey , Print' gedruckt werden.

Mit dem 'GLP Ende' Button (siehe erste Abbildung) kann der Prozess beendet, und das GLP Protokoll abgeschlossen werden. Der direkte Neustart kann durch drücken des "Ja' Button in dieser Abbildung erfolgen. Durch drücken des "Nein' Button gelangt man in das Task Menü.

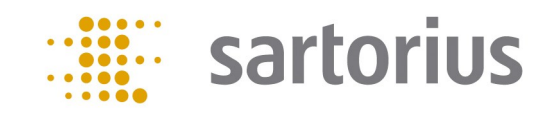

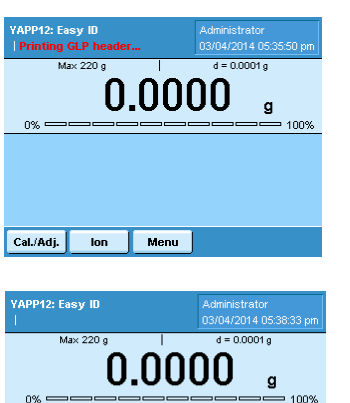

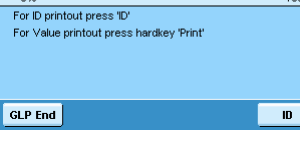

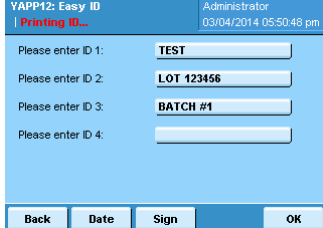

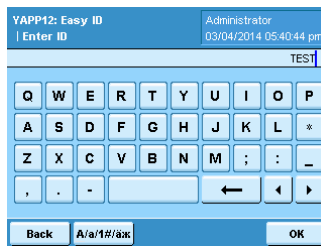

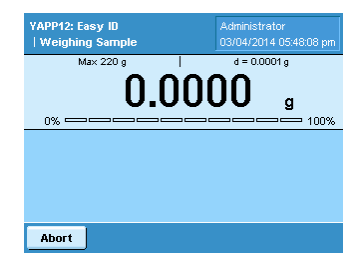

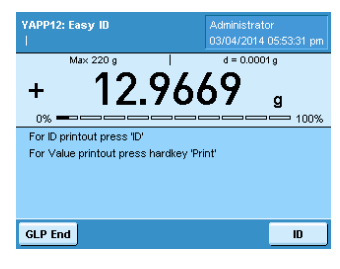

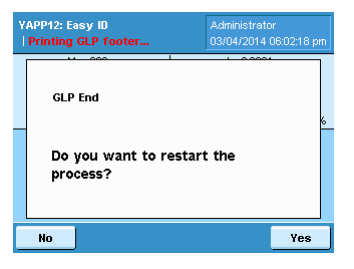

#### Process Description:

By starting the app, the GLP header is automatically printed.

A connected Sartorius Lab printer is necessary.

To enter ID's, press the 'ID' button.

Enter up to 4 different ID's (each ID can have up to 20 characters including spaces).

Press 'OK' to print the ID's.

Press 'Date' to print the current date and time.

Press 'Sign' to print a signature field.

Press 'Back' to return to the weighing screen.

The input of the ID's can be alpha (uppercase and lowercase), numeric and special characters.

If nothing is placed on the weigh pan after the ID's are entered, the 'ID' and 'GLP End' buttons will not be visible.

To return to the ID screen without weighing a sample, press 'Abort' then 'Yes'; or press 'No' and then place your sample on the weigh pan to obtain a weight value (the 'ID' and 'GLP End' buttons will also reappear).

To print the weight value, press the hardkey button, 'PRINT'.

Once the process is complete, press 'GLP End'. The GLP footer (signature field) will print. Press 'Yes' to restart the process. The GLP Header will print again.

Press 'No' to return to the Task menu.

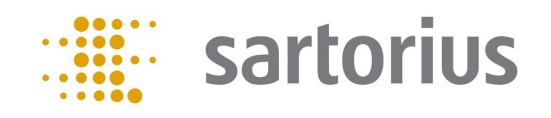

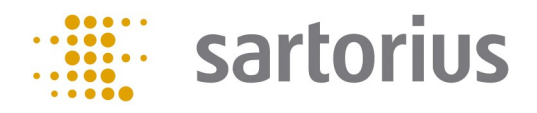

## Flussdiagramm:

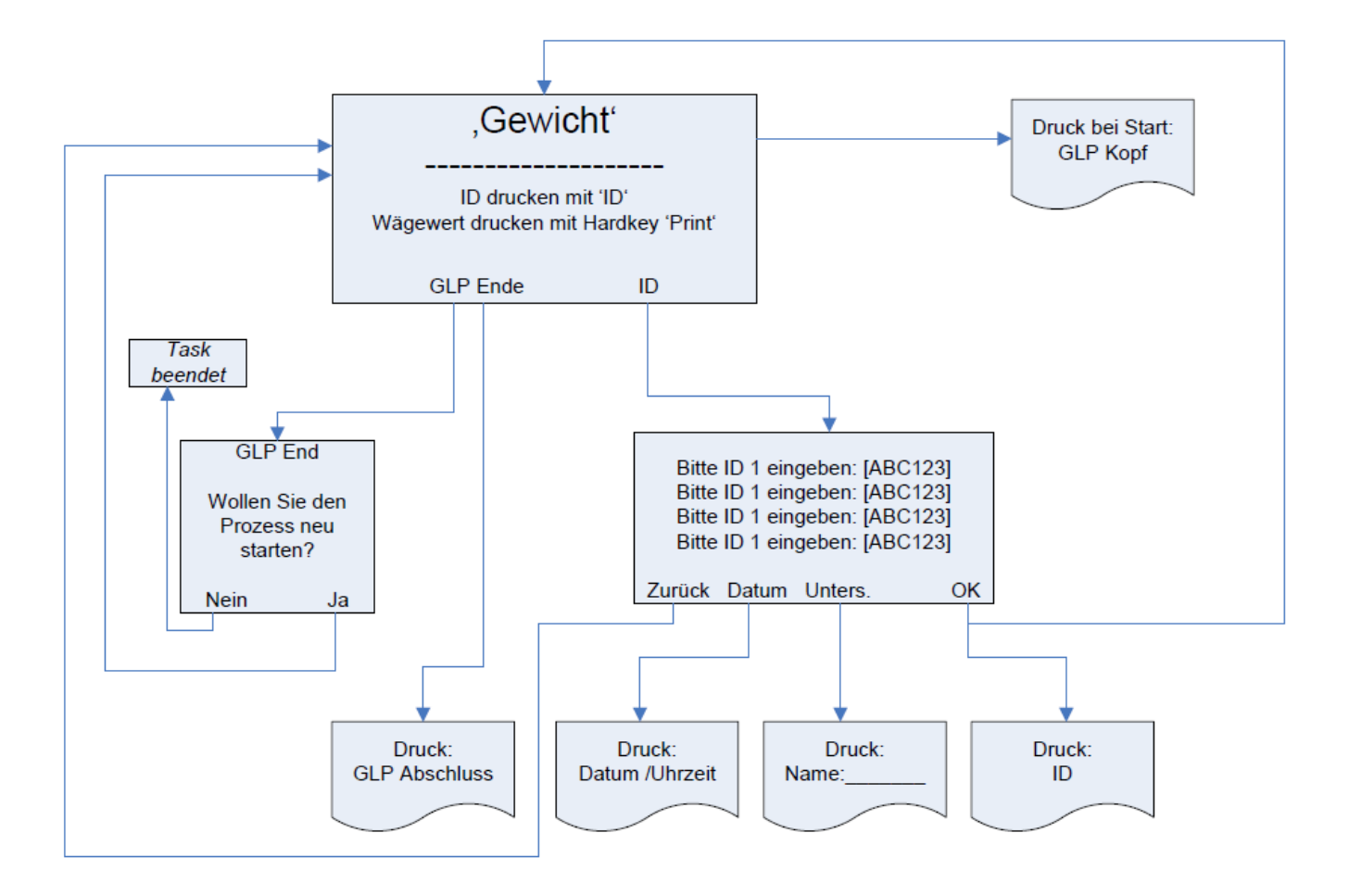

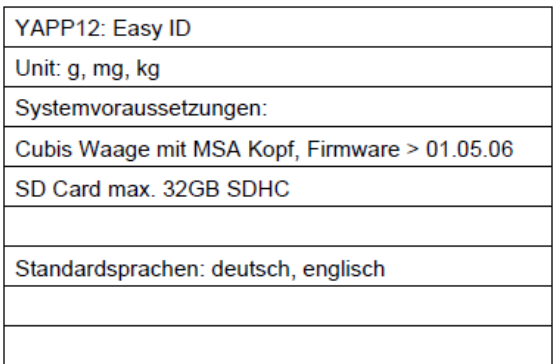

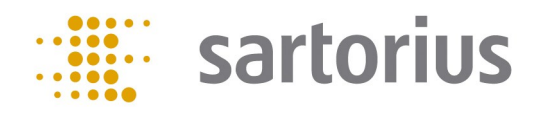

### Flow Chart:

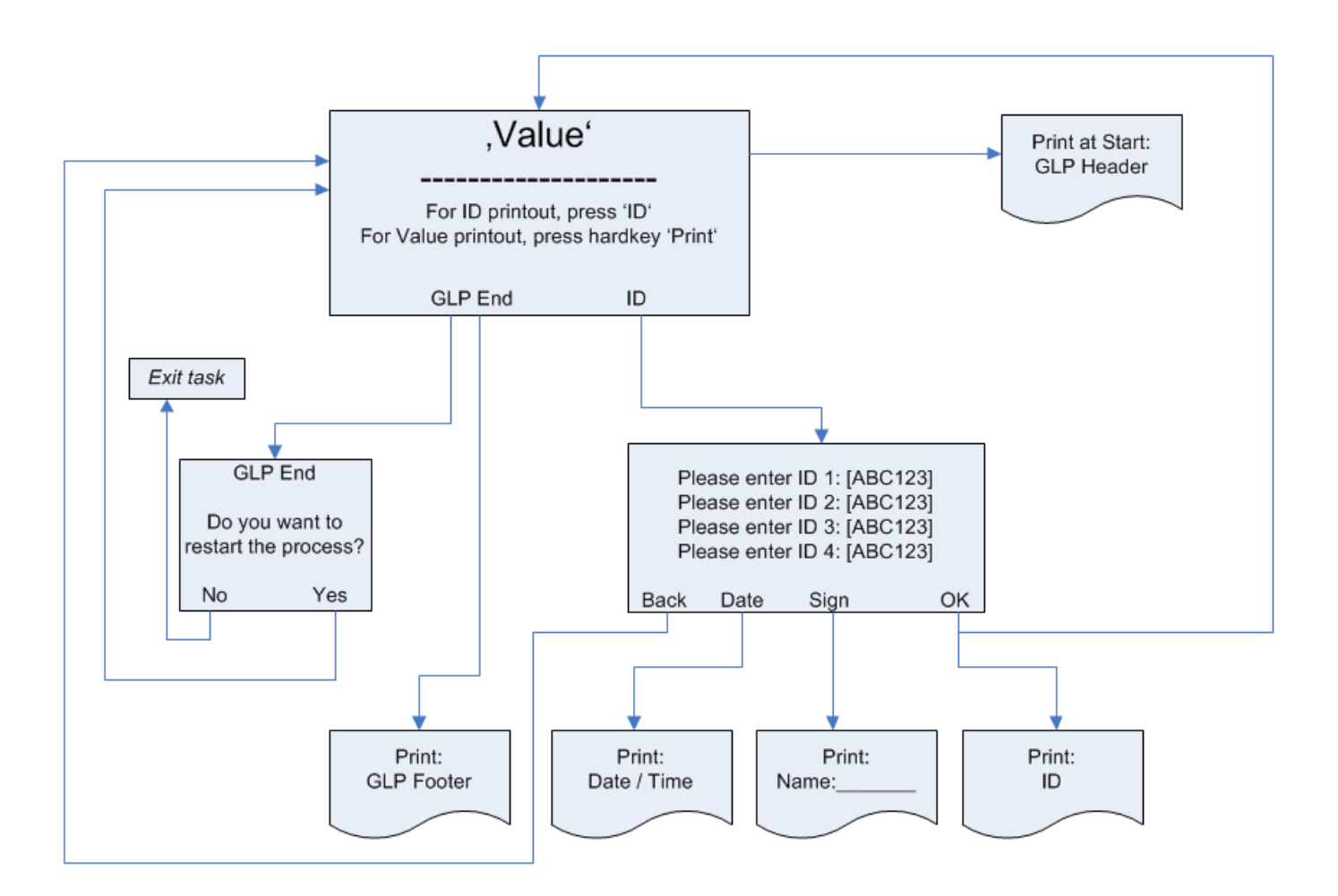

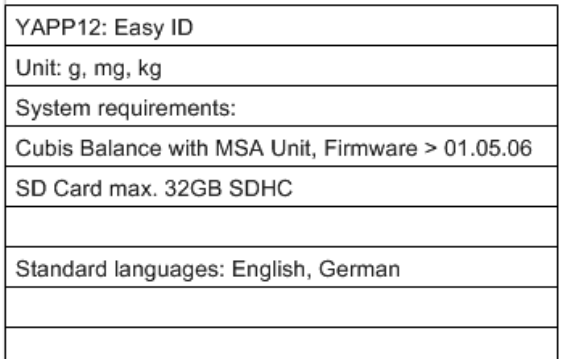